# **SK-NET Contents**

SetupNt.hlp cannot be found.

## **SK-NET Ethernet EISA Adapter Card Setup**

Use this dialog box to configure an SK-NET Ethernet adapter in an EISA machine.

### **- Slot Number**

Choose the appropriate slot where you configured your adapter card with the EISA setup program.

### **- Transceiver**

On an SK-NET G32+ adapter you may choose the appropriate transceiver to use if you wish to override the one configured with the EISA setup program.

## **SK-NET Ethernet ISA Adapter Card Setup**

Use this dialog box to configure an SK-NET Ethernet adapter in an ISA machine.

### **- I/O Port Address**

Choose the I/O Port you configured on your adapter card.

**- IRQ Level**

Choose a free IRQ value. Remember that a G8 does not support interrupt 11, nor does a G16 in an 8 bit slot. A G16 does not support interrupt 4.

### **- Memory Address**

Choose a free memory start address. The adapter uses 16 KB shared memory.

# **SK-NET Ethernet Micro Channel Adapter Card Setup**

Use this dialog box to configure an SK-NET Ethernet Micro Channel adapter.

## **- Slot Number**

Choose the appropriate slot where your adapter card resides.

### **- Transceiver**

Choose the appropriate transceiver to use if you wish to override the one configured with the setup program.

Use this dialog box to configure an SK-NET FDDI EISA adapter.

### **- Slot Number**

Choose the appropriate slot where your adapter card resides.

#### **- Configure SMT**

A new dialog will be presented where you can configure SMT parameters.

#### **- Configure Sync**

A new dialog will be presented where you can configure the Synchronous Bandwidth Allocator (SBA) and the End Station Support (ESS).

#### **- Network Address**

To use a network address other than the one burned into the adapter card, enter the network address in hexadecimal form, in the following format:

XX-XX-XX-XX-XX-XX (for instance, 00-00-5A-12-34-56).

Remember that the second digit in the first byte must be even! Else it would be a multicast address.) If you leave the network address blank (or specify another number of digits), the network address burned into the adapter card is used. If you do not know the network address, ask your network administrator.

Use this dialog box to configure an SK-NET FDDI EISA adapter.

### **- Slot Number**

Choose the appropriate slot where your adapter card resides.

#### **- Configure SMT**

A new dialog will be presented where you can configure SMT parameters.

#### **- Configure Sync**

A new dialog will be presented where you can configure the Synchronous Bandwidth Allocator (SBA) and the End Station Support (ESS).

#### **- Network Address**

To use a network address other than the one burned into the adapter card, enter the network address in hexadecimal form, in the following format:

XX-XX-XX-XX-XX-XX (for instance, 00-00-5A-12-34-56).

Remember that the second digit in the first byte must be even! Else it would be a multicast address.) If you leave the network address blank (or specify another number of digits), the network address burned into the adapter card is used. If you do not know the network address, ask your network administrator.

## **- Packet Size**

If you want to operate in an environment that is not able to handle the maximum FDDI packet size of 4491 bytes (e.g. over an FDDI-to-ethernet-bridge), you may reduce the packet size to e.g. 1514 (ethernet packet size). For maximum performance, you should run with packet size 4491. Components that are not able to handle this packet size should be updated as soon as possible.

Use this dialog box to configure an SK-NET FDDI EISA adapter. This driver supports an SK-NET FDDI EISA network board installed in EISA servers.

## **- EISA Slot**

Choose the appropriate slot where your adapter card resides.

### **- NO\_MULTICAST**

If the keyword NO\_MULTICAST is used, all multicast addresses will be converted to broadcast addresses during transmission.

#### **- PMFPASSWD**

This keyword defines the password that all remote PMF (Parameter Management Frame) requests must provide to change FDDI attributes within the adapter. The value for PMFPASSWD is 8 ASCII characters long and not case sensitive since lower case letters will be converted to upper cases. Password protection can be disabled by setting this keyword to all zeros (default), or by not specifying a PMFPASSWD.

### **- USERDATA**

This keyword provides local write access to the User Data attribute, registered as fddiSMT 17 in the SMT Standard. The User Data must be an ASCII string for compliance with the FDDI SMT Standard.

#### **- LERCUTOFFA**

This keyword provides local write access to the LER Cutoff attributes, registered as fddiPORT 58 in the SMT Standard. This attributes indentifies the excessive Link Error Rate that removes Port A/B (or Port S). This keyword is specified as absolute value of the base 10 logarithm of the LER Cutoff value. The valid range reaches from 1E-4 to 1E-15. If a value is specified which lies outside the limits, the upper/lower limit will be taken. If no value is specified, the default value for LERCUTOFFA/LERCUTOFFB (1E-7) will be used.

#### **- LERCUTOFFB**

This keyword provides local write access to the LER Cutoff attributes, registered as fddiPORT 58 in the SMT Standard. This attributes indentifies the excessive Link Error Rate that removes Port A/B (or Port S). This keyword is specified as absolute value of the base 10 logarithm of the LER Cutoff value. The valid range reaches from 1E-4 to 1E-15. If a value is specified which lies outside the limits, the upper/lower limit will be taken. If no value is specified, the default value for LERCUTOFFA/LERCUTOFFB (1E-7) will be used.

#### **- LERALARMA**

This keyword provides local write access to the LER Alarm attributes, registered as fddiPORT 59 in the SMT Standard. This attributes identifies the excessive Link Error Rate that signals an alarm at Port A/B (or Port S). This keywords are specified as absolute values of the base 10 logarithm of the LER Alarm value. The valid range reaches from 1E-4 to 1E-15 for both keywords. If a value is specified which lies outside the limits, the upper/lower limit will be taken. If no value is specified, the default value for LERALARMA/LERALARMB (1E-8) will be used.

#### **- LERALARMB**

This keyword provides local write access to the LER Alarm attribute, registered as fddiPORT 59 in the SMT Standard. This attribute identifies the excessive Link Error Rate that signals an alarm at Port A/B (or Port S). This keyword is specified as absolute value of the base 10 logarithm of the LER Alarm value. The valid range reaches from 1E-4 to 1E-15. If a value is specified which lies outside the limits, the upper/lower limit will be taken. If no value is specified, the default value for LERALARMA/LERALARMB (1E-8) will be used.

### **- TMIN**

This keyword provides local write access to the 2's complement T-Min attribute, registered as fddiMAC 55 in the SMT Standard. The value for TMIN is specified in milliseconds. The valid range reaches from 5 ms to 165 ms. If a value is specified which lies outside the limits, the upper/lower limit will be taken. If no value is specified, the default value for TMIN (5 ms) will be used.

## **- TMAX**

This keyword provides local write access to the 2's complement T-Max attribute, registered as fddiMAC 53 in the SMT Standard. The value for TMAX is specified in milliseconds. The valid range reaches from 5 ms to 165 ms. If a value is specified which lies outside the limits, the upper/lower limit will be taken. If no value is specified, the default value for TMAX (165 ms) will be used.

### **- TREQ**

This keyword provides local write access to the 2's complement T-Req attribute, registered as fddiMAC 51 in the SMT Standard. The value for TREQ is specified in milliseconds. The valid range reaches from 5 ms to 165 ms. If a value is specified which lies outside the limits, the upper/lower limit will be taken. If no value is specified, the default value for TREQ (165 ms) will be used.

## **- TVX**

This keyword provides local write access to the TVX attribute, registered as fddiMAC 54 in the SMT Standard. This attribute provides local control of the recovery time from transient ring errors. The value for TVX is specified in microseconds. The valid range reaches from 2500 us to 10000 us. If a value is specified which lies outside the limits, the upper/lower limit will be taken. If no value is specified, the default value for TVX (2700 us) will be used.

Use this dialog box to configure an SK-NET FDDI ISA adapter in an EISA machine.

### **- Slot Number**

Choose the appropriate slot where your adapter card resides.

### **- Configure SMT**

A new dialog will be presented where you can configure SMT parameters.

#### **- Configure Sync**

A new dialog will be presented where you can configure the Synchronous Bandwidth Allocator (SBA) and the End Station Support (ESS).

#### **- Network Address**

To use a network address other than the one burned into the adapter card, enter the network address in hexadecimal form, in the following format:

XX-XX-XX-XX-XX-XX (for instance, 00-00-5A-12-34-56).

Remember that the second digit in the first byte must be even! Else it would be a multicast address.) If you leave the network address blank (or specify another number of digits), the network address burned into the adapter card is used. If you do not know the network address, ask your network administrator.

Use this dialog box to configure an SK-NET FDDI ISA adapter in an EISA machine.

### **- Slot Number**

Choose the appropriate slot where your adapter card resides.

#### **- Configure SMT**

A new dialog will be presented where you can configure SMT parameters.

#### **- Configure Sync**

A new dialog will be presented where you can configure the Synchronous Bandwidth Allocator (SBA) and the End Station Support (ESS).

#### **- Network Address**

To use a network address other than the one burned into the adapter card, enter the network address in hexadecimal form, in the following format:

XX-XX-XX-XX-XX-XX (for instance, 00-00-5A-12-34-56).

Remember that the second digit in the first byte must be even! Else it would be a multicast address.) If you leave the network address blank (or specify another number of digits), the network address burned into the adapter card is used. If you do not know the network address, ask your network administrator.

## **- Packet Size**

If you want to operate in an environment that is not able to handle the maximum FDDI packet size of 4491 bytes (e.g. over an FDDI-to-ethernet-bridge), you may reduce the packet size to e.g. 1514 (ethernet packet size). For maximum performance, you should run with packet size 4491. Components that are not able to handle this packet size should be updated as soon as possible.

Use this dialog box to configure an SK-NET FDDI ISA adapter. This driver supports an SK-NET FDDI ISA network board installed in EISA servers.

## **- EISA Slot**

Choose the appropriate slot where your adapter card resides.

### **- NO\_MULTICAST**

If the keyword NO\_MULTICAST is used, all multicast addresses will be converted to broadcast addresses during transmission.

#### **- PMFPASSWD**

This keyword defines the password that all remote PMF (Parameter Management Frame) requests must provide to change FDDI attributes within the adapter. The value for PMFPASSWD is 8 ASCII characters long and not case sensitive since lower case letters will be converted to upper cases. Password protection can be disabled by setting this keyword to all zeros (default), or by not specifying a PMFPASSWD.

### **- USERDATA**

This keyword provides local write access to the User Data attribute, registered as fddiSMT 17 in the SMT Standard. The User Data must be an ASCII string for compliance with the FDDI SMT Standard.

#### **- LERCUTOFFA**

This keyword provides local write access to the LER Cutoff attributes, registered as fddiPORT 58 in the SMT Standard. This attributes indentifies the excessive Link Error Rate that removes Port A/B (or Port S). This keyword is specified as absolute value of the base 10 logarithm of the LER Cutoff value. The valid range reaches from 1E-4 to 1E-15. If a value is specified which lies outside the limits, the upper/lower limit will be taken. If no value is specified, the default value for LERCUTOFFA/LERCUTOFFB (1E-7) will be used.

#### **- LERCUTOFFB**

This keyword provides local write access to the LER Cutoff attributes, registered as fddiPORT 58 in the SMT Standard. This attributes indentifies the excessive Link Error Rate that removes Port A/B (or Port S). This keyword is specified as absolute value of the base 10 logarithm of the LER Cutoff value. The valid range reaches from 1E-4 to 1E-15. If a value is specified which lies outside the limits, the upper/lower limit will be taken. If no value is specified, the default value for LERCUTOFFA/LERCUTOFFB (1E-7) will be used.

#### **- LERALARMA**

This keyword provides local write access to the LER Alarm attributes, registered as fddiPORT 59 in the SMT Standard. This attributes identifies the excessive Link Error Rate that signals an alarm at Port A/B (or Port S). This keywords are specified as absolute values of the base 10 logarithm of the LER Alarm value. The valid range reaches from 1E-4 to 1E-15 for both keywords. If a value is specified which lies outside the limits, the upper/lower limit will be taken. If no value is specified, the default value for LERALARMA/LERALARMB (1E-8) will be used.

#### **- LERALARMB**

This keyword provides local write access to the LER Alarm attribute, registered as fddiPORT 59 in the SMT Standard. This attribute identifies the excessive Link Error Rate that signals an alarm at Port A/B (or Port S). This keyword is specified as absolute value of the base 10 logarithm of the LER Alarm value. The valid range reaches from 1E-4 to 1E-15. If a value is specified which lies outside the limits, the upper/lower limit will be taken. If no value is specified, the default value for LERALARMA/LERALARMB (1E-8) will be used.

### **- TMIN**

This keyword provides local write access to the 2's complement T-Min attribute, registered as fddiMAC 55 in the SMT Standard. The value for TMIN is specified in milliseconds. The valid range reaches from 5 ms to 165 ms. If a value is specified which lies outside the limits, the upper/lower limit will be taken. If no value is specified, the default value for TMIN (5 ms) will be used.

## **- TMAX**

This keyword provides local write access to the 2's complement T-Max attribute, registered as fddiMAC 53 in the SMT Standard. The value for TMAX is specified in milliseconds. The valid range reaches from 5 ms to 165 ms. If a value is specified which lies outside the limits, the upper/lower limit will be taken. If no value is specified, the default value for TMAX (165 ms) will be used.

### **- TREQ**

This keyword provides local write access to the 2's complement T-Req attribute, registered as fddiMAC 51 in the SMT Standard. The value for TREQ is specified in milliseconds. The valid range reaches from 5 ms to 165 ms. If a value is specified which lies outside the limits, the upper/lower limit will be taken. If no value is specified, the default value for TREQ (165 ms) will be used.

## **- TVX**

This keyword provides local write access to the TVX attribute, registered as fddiMAC 54 in the SMT Standard. This attribute provides local control of the recovery time from transient ring errors. The value for TVX is specified in microseconds. The valid range reaches from 2500 us to 10000 us. If a value is specified which lies outside the limits, the upper/lower limit will be taken. If no value is specified, the default value for TVX (2700 us) will be used.

Use this dialog box to configure an SK-NET FDDI ISA adapter in an ISA machine.

### **- I/O Port Address**

Choose the I/O Port you configured on your adapter card.

#### **- IRQ Level**

Choose the IRQ value you configured on your adapter card.

### **- DMA Channel**

Choose the DMA channel you configured on your adapter card.

### **- Configure SMT**

A new dialog will be presented where you can configure SMT parameters.

### **- Configure Sync**

A new dialog will be presented where you can configure the Synchronous Bandwidth Allocator (SBA) and the End Station Support (ESS).

### **- Network Address**

To use a network address other than the one burned into the adapter card, enter the network address in hexadecimal form, in the following format:

XX-XX-XX-XX-XX-XX (for instance, 00-00-5A-12-34-56).

Remember that the second digit in the first byte must be even! Else it would be a multicast address.) If you leave the network address blank (or specify another number of digits), the network address burned into the adapter card is used. If you do not know the network address, ask your network administrator.

Use this dialog box to configure an SK-NET FDDI ISA adapter in an ISA machine.

### **- I/O Port Address**

Choose the I/O Port you configured on your adapter card.

#### **- IRQ Level**

Choose the IRQ value you configured on your adapter card.

## **- DMA Channel**

Choose the DMA channel you configured on your adapter card.

### **- Configure SMT**

A new dialog will be presented where you can configure SMT parameters.

### **- Configure Sync**

A new dialog will be presented where you can configure the Synchronous Bandwidth Allocator (SBA) and the End Station Support (ESS).

### **- Network Address**

To use a network address other than the one burned into the adapter card, enter the network address in hexadecimal form, in the following format:

XX-XX-XX-XX-XX-XX (for instance, 00-00-5A-12-34-56).

Remember that the second digit in the first byte must be even! Else it would be a multicast address.) If you leave the network address blank (or specify another number of digits), the network address burned into the adapter card is used. If you do not know the network address, ask your network administrator.

#### **- Packet Size**

If you want to operate in an environment that is not able to handle the maximum FDDI packet size of 4491 bytes (e.g. over an FDDI-to-ethernet-bridge), you may reduce the packet size to e.g. 1514 (ethernet packet size). For maximum performance, you should run with packet size 4491. Components that are not able to handle this packet size should be updated as soon as possible.

Use this dialog box to configure an SK-NET FDDI ISA adapter. This driver supports an SK-NET FDDI ISA network board installed in ISA servers.

## **- INT**

Choose the IRQ value you configured on your adapter card.

### **- DMA**

Choose the DMA channel you configured on your adapter card.

## **- PORT**

Choose the I/O Port you configured on your adapter card.

### **- NO\_MULTICAST**

If the keyword NO\_MULTICAST is used, all multicast addresses will be converted to broadcast addresses during transmission.

### **- PMFPASSWD**

This keyword defines the password that all remote PMF (Parameter Management Frame) requests must provide to change FDDI attributes within the adapter. The value for PMFPASSWD is 8 ASCII characters long and not case sensitive since lower case letters will be converted to upper cases. Password protection can be disabled by setting this keyword to all zeros (default), or by not specifying a PMFPASSWD.

### **- USERDATA**

This keyword provides local write access to the User Data attribute, registered as fddiSMT 17 in the SMT Standard. The User Data must be an ASCII string for compliance with the FDDI SMT Standard.

#### **- LERCUTOFFA**

This keyword provides local write access to the LER Cutoff attributes, registered as fddiPORT 58 in the SMT Standard. This attributes indentifies the excessive Link Error Rate that removes Port A/B (or Port S). This keyword is specified as absolute value of the base 10 logarithm of the LER Cutoff value. The valid range reaches from 1E-4 to 1E-15. If a value is specified which lies outside the limits, the upper/lower limit will be taken. If no value is specified, the default value for LERCUTOFFA/LERCUTOFFB (1E-7) will be used.

## **- LERCUTOFFB**

This keyword provides local write access to the LER Cutoff attributes, registered as fddiPORT 58 in the SMT Standard. This attributes indentifies the excessive Link Error Rate that removes Port A/B (or Port S). This keyword is specified as absolute value of the base 10 logarithm of the LER Cutoff value. The valid range reaches from 1E-4 to 1E-15. If a value is specified which lies outside the limits, the upper/lower limit will be taken. If no value is specified, the default value for LERCUTOFFA/LERCUTOFFB (1E-7) will be used.

#### **- LERALARMA**

This keyword provides local write access to the LER Alarm attributes, registered as fddiPORT 59 in the SMT Standard. This attributes identifies the excessive Link Error Rate that signals an alarm at Port A/B (or Port S). This keywords are specified as absolute values of the base 10 logarithm of the LER Alarm value. The valid range reaches from 1E-4 to 1E-15 for both keywords. If a value is specified which lies outside the limits, the upper/lower limit will be taken. If no value is specified, the default value for LERALARMA/LERALARMB (1E-8) will be used.

#### **- LERALARMB**

This keyword provides local write access to the LER Alarm attribute, registered as fddiPORT 59 in the SMT Standard. This attribute identifies the excessive Link Error Rate that signals an alarm at Port A/B (or Port S). This keyword is specified as absolute value of the base 10 logarithm of the LER Alarm value. The valid range reaches from 1E-4 to 1E-15. If a value is specified which lies outside the limits, the upper/lower limit will be taken. If no value is specified, the default value for LERALARMA/LERALARMB (1E-8) will be used.

### **- TMIN**

This keyword provides local write access to the 2's complement T-Min attribute, registered as fddiMAC 55 in the SMT Standard. The value for TMIN is specified in milliseconds. The valid range reaches from 5 ms to 165 ms. If a value is specified which lies outside the limits, the upper/lower limit will be taken. If no value is specified, the default value for TMIN (5 ms) will be used.

### **- TMAX**

This keyword provides local write access to the 2's complement T-Max attribute, registered as fddiMAC 53 in the SMT Standard. The value for TMAX is specified in milliseconds. The valid range reaches from 5 ms to 165 ms. If a value is specified which lies outside the limits, the upper/lower limit will be taken. If no value is specified, the default value for TMAX (165 ms) will be used.

#### **- TREQ**

This keyword provides local write access to the 2's complement T-Req attribute, registered as fddiMAC 51 in the SMT Standard. The value for TREQ is specified in milliseconds. The valid range reaches from 5 ms to 165 ms. If a value is specified which lies outside the limits, the upper/lower limit will be taken. If no value is specified, the default value for TREQ (165 ms) will be used.

### **- TVX**

This keyword provides local write access to the TVX attribute, registered as fddiMAC 54 in the SMT Standard. This attribute provides local control of the recovery time from transient ring errors. The value for TVX is specified in microseconds. The valid range reaches from 2500 us to 10000 us. If a value is specified which lies outside the limits, the upper/lower limit will be taken. If no value is specified, the default value for TVX (2700 us) will be used.

## **SK-NET FDDI Micro Channel Adapter Card Setup**

Use this dialog box to configure an SK-NET FDDI Micro Channel adapter.

### **- Slot Number**

Choose the appropriate slot where your adapter card resides.

#### **- Configure SMT**

A new dialog will be presented where you can configure SMT parameters.

#### **- Configure Sync**

A new dialog will be presented where you can configure the Synchronous Bandwidth Allocator (SBA) and the End Station Support (ESS).

#### **- Network Address**

To use a network address other than the one burned into the adapter card, enter the network address in hexadecimal form, in the following format:

XX-XX-XX-XX-XX-XX (for instance, 00-00-5A-12-34-56).

Remember that the second digit in the first byte must be even! Else it would be a multicast address.) If you leave the network address blank (or specify another number of digits), the network address burned into the adapter card is used. If you do not know the network address, ask your network administrator.

## **SK-NET FDDI Micro Channel Adapter Card Setup**

Use this dialog box to configure an SK-NET FDDI Micro Channel adapter.

### **- Slot Number**

Choose the appropriate slot where your adapter card resides.

#### **- Configure SMT**

A new dialog will be presented where you can configure SMT parameters.

#### **- Configure Sync**

A new dialog will be presented where you can configure the Synchronous Bandwidth Allocator (SBA) and the End Station Support (ESS).

#### **- Network Address**

To use a network address other than the one burned into the adapter card, enter the network address in hexadecimal form, in the following format:

XX-XX-XX-XX-XX-XX (for instance, 00-00-5A-12-34-56).

Remember that the second digit in the first byte must be even! Else it would be a multicast address.) If you leave the network address blank (or specify another number of digits), the network address burned into the adapter card is used. If you do not know the network address, ask your network administrator.

## **- Packet Size**

If you want to operate in an environment that is not able to handle the maximum FDDI packet size of 4491 bytes (e.g. over an FDDI-to-ethernet-bridge), you may reduce the packet size to e.g. 1514 (ethernet packet size). For maximum performance, you should run with packet size 4491. Components that are not able to handle this packet size should be updated as soon as possible.

Use this dialog box to configure an SK-NET FDDI MCA adapter. This driver supports an SK-NET FDDI MCA network board installed in Microchannel servers.

## **- MCA Slot**

Choose the appropriate slot where your adapter card resides.

### **- NO\_MULTICAST**

If the keyword NO\_MULTICAST is used, all multicast addresses will be converted to broadcast addresses during transmission.

#### **- PMFPASSWD**

This keyword defines the password that all remote PMF (Parameter Management Frame) requests must provide to change FDDI attributes within the adapter. The value for PMFPASSWD is 8 ASCII characters long and not case sensitive since lower case letters will be converted to upper cases. Password protection can be disabled by setting this keyword to all zeros (default), or by not specifying a PMFPASSWD.

### **- USERDATA**

This keyword provides local write access to the User Data attribute, registered as fddiSMT 17 in the SMT Standard. The User Data must be an ASCII string for compliance with the FDDI SMT Standard.

#### **- LERCUTOFFA**

This keyword provides local write access to the LER Cutoff attributes, registered as fddiPORT 58 in the SMT Standard. This attributes indentifies the excessive Link Error Rate that removes Port A/B (or Port S). This keyword is specified as absolute value of the base 10 logarithm of the LER Cutoff value. The valid range reaches from 1E-4 to 1E-15. If a value is specified which lies outside the limits, the upper/lower limit will be taken. If no value is specified, the default value for LERCUTOFFA/LERCUTOFFB (1E-7) will be used.

#### **- LERCUTOFFB**

This keyword provides local write access to the LER Cutoff attributes, registered as fddiPORT 58 in the SMT Standard. This attributes indentifies the excessive Link Error Rate that removes Port A/B (or Port S). This keyword is specified as absolute value of the base 10 logarithm of the LER Cutoff value. The valid range reaches from 1E-4 to 1E-15. If a value is specified which lies outside the limits, the upper/lower limit will be taken. If no value is specified, the default value for LERCUTOFFA/LERCUTOFFB (1E-7) will be used.

#### **- LERALARMA**

This keyword provides local write access to the LER Alarm attributes, registered as fddiPORT 59 in the SMT Standard. This attributes identifies the excessive Link Error Rate that signals an alarm at Port A/B (or Port S). This keywords are specified as absolute values of the base 10 logarithm of the LER Alarm value. The valid range reaches from 1E-4 to 1E-15 for both keywords. If a value is specified which lies outside the limits, the upper/lower limit will be taken. If no value is specified, the default value for LERALARMA/LERALARMB (1E-8) will be used.

#### **- LERALARMB**

This keyword provides local write access to the LER Alarm attribute, registered as fddiPORT 59 in the SMT Standard. This attribute identifies the excessive Link Error Rate that signals an alarm at Port A/B (or Port S). This keyword is specified as absolute value of the base 10 logarithm of the LER Alarm value. The valid range reaches from 1E-4 to 1E-15. If a value is specified which lies outside the limits, the upper/lower limit will be taken. If no value is specified, the default value for LERALARMA/LERALARMB (1E-8) will be used.

### **- TMIN**

This keyword provides local write access to the 2's complement T-Min attribute, registered as fddiMAC 55 in the SMT Standard. The value for TMIN is specified in milliseconds. The valid range reaches from 5 ms to 165 ms. If a value is specified which lies outside the limits, the upper/lower limit will be taken. If no value is specified, the default value for TMIN (5 ms) will be used.

## **- TMAX**

This keyword provides local write access to the 2's complement T-Max attribute, registered as fddiMAC 53 in the SMT Standard. The value for TMAX is specified in milliseconds. The valid range reaches from 5 ms to 165 ms. If a value is specified which lies outside the limits, the upper/lower limit will be taken. If no value is specified, the default value for TMAX (165 ms) will be used.

### **- TREQ**

This keyword provides local write access to the 2's complement T-Req attribute, registered as fddiMAC 51 in the SMT Standard. The value for TREQ is specified in milliseconds. The valid range reaches from 5 ms to 165 ms. If a value is specified which lies outside the limits, the upper/lower limit will be taken. If no value is specified, the default value for TREQ (165 ms) will be used.

## **- TVX**

This keyword provides local write access to the TVX attribute, registered as fddiMAC 54 in the SMT Standard. This attribute provides local control of the recovery time from transient ring errors. The value for TVX is specified in microseconds. The valid range reaches from 2500 us to 10000 us. If a value is specified which lies outside the limits, the upper/lower limit will be taken. If no value is specified, the default value for TVX (2700 us) will be used.

Use this dialog box to configure an SK-NET FDDI PCI adapter.

### **- Bus / Slot**

Choose the appropriate bus/slot combination where your adapter card resides.

#### **- Configure SMT**

A new dialog will be presented where you can configure SMT parameters.

#### **- Configure Sync**

A new dialog will be presented where you can configure the Synchronous Bandwidth Allocator (SBA) and the End Station Support (ESS).

#### **- Network Address**

To use a network address other than the one burned into the adapter card, enter the network address in hexadecimal form, in the following format:

XX-XX-XX-XX-XX-XX (for instance, 00-00-5A-12-34-56).

Remember that the second digit in the first byte must be even! Else it would be a multicast address.) If you leave the network address blank (or specify another number of digits), the network address burned into the adapter card is used. If you do not know the network address, ask your network administrator.

## **- Packet Size**

If you want to operate in an environment that is not able to handle the maximum FDDI packet size of 4491 bytes (e.g. over an FDDI-to-ethernet-bridge), you may reduce the packet size to e.g. 1514 (ethernet packet size). For maximum performance, you should run with packet size 4491. Components that are not able to handle this packet size should be updated as soon as possible.

#### **- PCI Fix Value**

To work around problems with PCI machines or BIOSes, it may be necessary to activate a workaround. Currently, there are no workarounds defined (the value should remain 0x0).

## **SK-NET Token Ring EISA Adapter Card Setup**

Use this dialog box to configure an SK-NET Token Ring adapter in an EISA machine.

### **- Slot Number**

Choose the appropriate slot where you configured your adapter card with the EISA setup program.

### **- Data Rate**

The SK-NET Token-Ring Network adapters can operate at two different data rates, 4 Mbps or 16 Mbps. Be sure to select the proper adapter data rate according to the data rate used on the Token-Ring Network LAN segment your adapter is connected to. 16 ETR means that the Data Rate is 16 Mbps and Early Token Release is on.

### **- Packet Size**

Choose the maximum packet size an application on your workstation needs.

### **- Network Address**

To use a network address other than the one burned into the adapter card, enter the network address in hexadecimal form, in the following format: XX-XX-XX-XX-XX-XX (for instance, 40-00-5A-12-34-56). The allowed range reaches from 40-00-00-00-00-00 to 7F-FF-FF-FF-FF-FF.

## **SK-NET Token Ring ISA Adapter Card Setup**

Use this dialog box to configure the SK-NET Token Ring adapter in an ISA machine.

#### **- I/O Port Address**

Select the I/O Port Address that matches your adapter settings. If more than one SK-NET TR4/16+ adapter is located in your computer, be sure to select a different I/O Port Address for each adapter.

#### **- IRQ Level**

The SK-NET TR4/16+ Token-Ring Network adapter can operate at seven different interrupt levels: 9, 3, 5, 10, 11, 12 or 15. NOTE that adapter interrupts are edge-triggered and can not be shared with any other device.

### **- DMA Channel**

The SK-NET TR4/16+ Token-Ring Network adpter can operate with or without busmaster mode. When operating as a busmaster, three DMA Channels can be used: 5, 6 or 7. Otherwise Programmed I/O (PIO) operation mode is used.

### **- Data Rate**

The SK-NET Token-Ring Network adapters can operate at two different data rates, 4 Mbps or 16 Mbps. Be sure to select the proper adapter data rate according to the data rate used on the Token-Ring Network LAN segment your adapter is connected to. 16 ETR means that the Data Rate is 16 Mbps and Early Token Release is on.

### **- Packet Size**

Choose the maximum packet size an application on your workstation needs.

#### **- Network Address**

To use a network address other than the one burned into the adapter card, enter the network address in hexadecimal form, in the following format: XX-XX-XX-XX-XX-XX (for instance, 40-00-5A-12-34-56). The allowed range reaches from 40-00-00-00-00-00 to 7F-FF-FF-FF-FF-FF.

## **SK-NET Token Ring Micro Channel Adapter Card Setup**

Use this dialog box to configure the SK-NET Token Ring Micro Channel adapter.

### **- Slot Number**

Choose the appropriate slot where your adapter card resides.

### **- Data Rate**

The SK-NET Token-Ring Network adapters can operate at two different data rates, 4 Mbps or 16 Mbps. Be sure to select the proper adapter data rate according to the data rate used on the Token-Ring Network LAN segment your adapter is connected to. 16 ETR means that the Data Rate is 16 Mbps and Early Token Release is on.

### **- Packet Size**

Choose the maximum packet size an application on your workstation needs.

### **- Network Address**

To use a network address other than the one burned into the adapter card, enter the network address in hexadecimal form, in the following format: XX-XX-XX-XX-XX-XX (for instance, 40-00-5A-12-34-56). The allowed range reaches from 40-00-00-00-00-00 to 7F-FF-FF-FF-FF-FF.

## **SK-NET Token Ring PCI Adapter Card Setup**

Use this dialog box to configure an SK-NET Token Ring PCI adapter in an PCI machine.

### **- Bus / Slot**

Choose the appropriate bus/slot combination where your adapter card resides.

#### **- Data Rate**

The SK-NET Token-Ring Network adapters can operate at two different data rates, 4 Mbps or 16 Mbps. Be sure to select the proper adapter data rate according to the data rate used on the Token-Ring Network LAN segment your adapter is connected to. 16 ETR means that the Data Rate is 16 Mbps and Early Token Release is on.

### **- Packet Size**

Choose the maximum packet size an application on your workstation needs.

### **- PseudoDma**

SK-NET Token-Ring adapters are busmaster DMA adapters. If you have trouble with DMA in your machine, or if you run out of DMA channels, use the PseudoDMA option to specify the adapter for using programmed I/O instead of DMA, at the cost of a somewhat decreased data throughput.

#### **- BIOSFix**

Some of the first available PCI BIOS versions (e.g. from COMPAQ) cause problems under some circumstances. In such a case, the adapter will not be able to perform busmaster DMA, or the adapter hardware will even be disabled by the PCI BIOS. If you set the BIOSFIX switch to ON and the problems no longer persists, contact your PC manufacturer for a newer BIOS version, or contact your network dealer or the SysKonnect support for more information. (Check the SUPPORT.INF file on Installation Diskette 1 for how to contact SysKonnect support.)

#### **- Network Address**

To use a network address other than the one burned into the adapter card, enter the network address in hexadecimal form, in the following format: XX-XX-XX-XX-XX-XX (for instance, 40-00-5A-12-34-56). The allowed range reaches from 40-00-00-00-00-00 to 7F-FF-FF-FF-FF-FF.

## **SMT Parameter Setup**

Use this dialog box to configure SMT Parameters on FDDI adapters.

### **- LERCUTOFFA / LERCUTOFFB**

This keyword provides local write access to the LER Cutoff attributes, registered as fddiPORT 58 in the SMT Standard. This attributes indentifies the excessive Link Error Rate that removes Port A/B (or Port S). This keyword is specified as absolute value of the base 10 logarithm of the LER Cufoff value. The valid range reaches from 1E-4 to 1E-15. If a value is specified which lies outside the limits, the upper/lower limit will be taken. If no value is specified, the default value for LERCUTOFFA/LERCUTOFFB (1E-7) will be used.

### **- LERALARMA / LERALARMB**

This keyword provides local write access to the LER Alarm attributes, registered as fddiPORT 59 in the SMT Standard. This attributes identifies the excessive Link Error Rate that siganls an alarm at Port A/B (or Port S). This keywords are specified as absolute values of the base 10 logarithm of the LER Alarm value. The valid range reaches from 1E-4 to 1E-15 for both keywords. If a value is specified which lies outside the limits, the upper/lower limit will be taken. If no value is specified, the default value for LERALARMA/LERALARMB (1E-8) will be used.

#### **- TMIN**

This keyword provides local write access to the 2's complement T-Min attribute, registered as fddiMAC 55 in the SMT Standard. The value for TMIN is specified in milliseconds. The valid range reaches from 5 ms to 165 ms. If a value is specified which lies outside the limits, the upper/lower limit will be taken. If no value is specified, the default value for TMIN (5 ms) will be used.

### **- TMAX**

This keyword provides local write access to the 2's complement T-Max attribute, registered as fddiMAC 53 in the SMT Standard. The value for TMAX is specified in milliseconds. The valid range reaches from 5 ms to 165 ms. If a value is specified which lies outside the limits, the upper/lower limit will be taken. If no value is specified, the default value for TMAX (165 ms) will be used.

#### **- TREQ**

This keyword provides local write access to the 2's complement T-Req attribute, registered as fddiMAC 51 in the SMT Standard. The value for TREQ is specified in milliseconds. The valid range reaches from 5 ms to 165 ms. If a value is specified which lies outside the limits, the upper/lower limit will be taken. If no value is specified, the default value for TREQ (165 ms) will be used.

## **- TVX**

This keyword provides local write access to the TVX attribute, registered as fddiMAC 54 in the SMT Standard. This attribute provides local control of the recovery time from transient ring errors. The value for TVX is specified in microseconds. The valid range reaches from 2500 µs to 10000 µs. If a value is specified which lies outside the limits, the upper/lower limit will be taken. If no value is specified, the default value for TVX (2700 µs) will be used.

#### **- PMFPASSWD**

This keyword defines the password that all remote PMF (Parameter Management Frame) requests must provide to change FDDI attributes within the adapter. The value for PMFPASSWD is 8 ASCII characters long and not case sensitive since lower case letters will be converted to upper case. Password protection can be disabled by setting this keyword to all zeros (default), or by not specifying a PMFPASSWD.

#### **- USERDATA**

This keyword provides local write access to the User Data attribute, registered as fddiSMT 17 in the SMT Standard. The User Data must be an ASCII string for compliance with the FDDI SMT Standard.

## **Synchronous Parameter Setup**

Use this dialog box to configure Synchronous Bandwidth Allocator (SBA) and End Station Support (ESS) Parameters on FDDI adapters.

## **SBA Parameters**

#### **- SbaCommand**

This keyword is an SBA local action to start or stop the SBA application. The default value is 'STOP'. Note: There should be only one active SBA application in the same ring.

#### **- SbaAvailable**

This keyword defines the maximum synchronous bandwidth in percent available for the primary path. The valid range reaches from 0 - 100 percent. The default value is 50 percent (6.25 MBytes/s). If a value is specified which lies outside the limits, the upper/lower limit will be taken. This value remains zero until the SBA application is enabled and active.

## **ESS Parameters**

#### **- SbaPayLoad**

This keyword defines the requested synchronous bandwidth for manual static allocations. The valid range reaches from 0 - 1562 bytes per 125 microseconds. For example, if the required bandwidth is 1 MBit/s (125,000 Bytes/s) the value of the payload is 125,000 \* 125E-6 = 15.625 round up to 16. If a value is specified which lies outside the limits, the upper/lower limit will be taken. The default value is zero - no synchronous bandwidth is used. The user is required to define the amount of bandwidth to be able to send synchronous frames. If the keyword SbaPayLoad is not specified, the keywords SbaOverHead, MaxTNeg, MinSegmentSize and SbaCategory have no effect.

#### **- SbaOverHead**

This keyword defines the requested overhead for static allocations. The valid range reaches from 50 to 5000 bytes. If a value is specified which lies outside the limits, the upper/lower limit will be taken. The default value is 50 bytes. This keyword has only an effect, if the keyword SbaPayLoad is specified.

#### **- MaxTNeg**

This keyword defines the maximum token rotation delay acceptable to the application(s) using synchronous bandwidth. The valid range reaches from 5 ms to 165 ms. If a value is specified which lies outside the limits, the upper/lower limit will be taken. The default value is 25 ms. This keyword has only an effect, if the keyword SbaPayLoad is specified.

#### **- MinSegmentSize**

This keyword defines the minimum synchronous segmentation size. This value corresponds to the amount of bytes to be transmitted on a per token opportunity. The valid range reaches from 1 to 4478 bytes. If a value is specified which lies outside the limits, the upper/lower limit will be taken. This keyword has only an effect, if the keyword SbaPayLoad is specified.

#### **- SbaCategory**

This keyword defines the session ID of the SBA\_Category for the static allocation. The valid ranges reaches from 0 to 65535. If a value is specified which lies outside the limits, the upper/lower limit will be taken. This parameter has only an effect, if the keyword SbaPayLoad is specified.

#### **- SynchTxMode**

This keyword defines the synchronous transmission mode. The default value is 'SPLIT', where only packets identified as synchronous packets shall be transmitted by the synchronous queue. The other value is 'ALL', where all LLC packets received from upper layers are transmitted via the synchronous queue. This keyword has only an effect, if the end station support was able to get the required synchronous bandwidth from the SBA.

## **SK-NET 10/100 Fast Ethernet PCI Adapter Setup**

Use this dialog box to configure the SK-NET 10/100 Fast Ethernet PCI adapter.

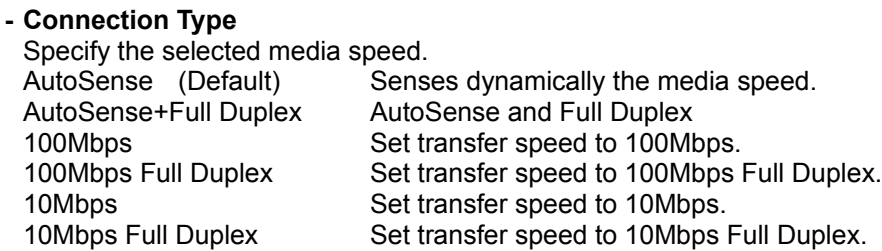

### **- Device Number**

Specify which DC21140 based PCI Ethernet adapter you want to install in your system. You must modify this parameter only if you have more than one DC21140 based adapter installed. The adapters must be numbered respective to the system PCI slots. The adapter installed in the lowest numbered slot must also have the number one. And the following numbering scheme must be used for all additional adapters.